$$
\boxed{RF-232}
$$

# **Client Novell & OpenSuSE-10.3**

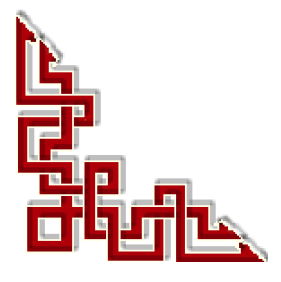

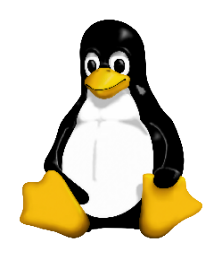

Version: 1.0.0 / samedi 22 mars 2008 - 16:50

Ce document est sous licence PDL (**Public Documentation License)**

© 2008 Michel-André Robillard CLP

### **Avertissement**

*Bien que nous utilisions ici un vocabulaire issu des techniques informatiques, nous ne prétendons nullement à la précision technique de tous nos propos dans ce domaine.*

# **Sommaire**

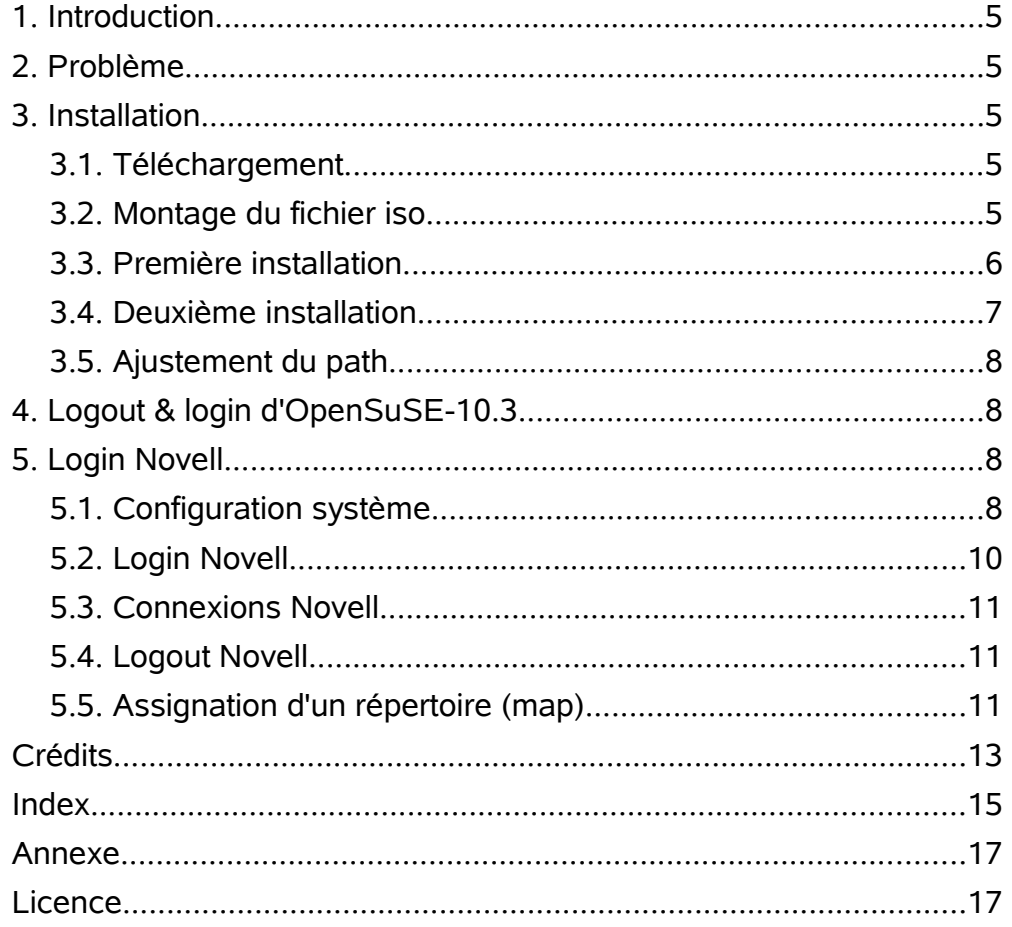

### <span id="page-4-4"></span>**1. Introduction**

Nous allons décrire comment installer le client Novell sur un ordi roulant OpenSuSE-10.3.

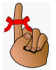

Ce document est une traduction/adaptation d'un article de *[Charlie Silverman](http://www.novell.com/coolsolutions/author/4234.html)* intitulé: *Installing the Novell Client for OpenSUSE 10.2 onto OpenSUSE 10.3*. Cet article se trouve à: *[http://www.novell.com/coolsolutions/tip/19968.htm](http://www.novell.com/coolsolutions/tip/19968.html)[l](http://www.novell.com/coolsolutions/tip/19968.html)*.

Nous avons choisi OpenSuSE-10.3 car cette distribution contient tout ce qui est nécessaire pour l'opération quotidienne d'une station de travail. De plus, cette distribution devient de plus en plus populaire et tous les programmes sont aisément disponibles.

### <span id="page-4-3"></span>**2. Problème**

Installation du client Novell pour OpenSuSE-10.2 sur un système OpenSuSE-10.3.

### <span id="page-4-2"></span>**3. Installation**

### <span id="page-4-1"></span>**3.1. Téléchargement**

Le client Novell est disponible à l'adresse: *[http://download.novell.com/protected/Summary.jsp?buildid=gLV3R-WXUGw~](http://download.novell.com/protected/Summary.jsp?buildid=gLV3R-WXUGw)*

Il faut posséder un compte Novell pour pouvoir télécharger ce logiciel.

Nous avons choisi le fichier *novell-client-2.0-suse10.2-i386.iso* et nous le sauvegardons dans le répertoire */ut/CIE/Novell/Client/NovellClientForOpenSUSE-10.2*.

### <span id="page-4-0"></span>**3.2. Montage du fichier iso**

Pour pouvoir accéder le fichier iso, nous allons le monter dans le répertoire **/mnt/ClientNovell**.

```
# mkdir /mnt/ClientNovell
# mount -t iso9660 -o loop \
      /ut/CIE/Novell/Client/NovellClientForOpenSUSE-10.2/novell-client-2.0- \
      suse10.2-i386.iso /mnt/ClientNovell/
#
```
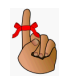

*Le caractère « \ » à la fin des lignes mount et suivantes*"**mount -t iso9660 -o** ...**\"** *signifie que la commande se poursuit sur la ligne suivante par manque d'espace sur la ligne courante. On doit tout entrer sur la même ligne et ne pas inclure les « \ ».*

### <span id="page-5-0"></span>**3.3. Première installation**

Nous nous rendons dans le répertoire /mnt/ClientNovell pour exécuter la première installation.

Changer d'utilisateur pour **root**:

```
~> su -
Mot de passe :
#
```
*Il faut que gcc soit installé pour pouvoir compiler.*

Répondre oui [**y**] aux deux questions.

```
# cd /mnt/ClientNovell/
# ./ncl_install
...
[ncl_install] ERROR: Upgrade of the novell-xtier-base rpm failed.
...
[ncl_install] ERROR: Upgrade of the novell-xtier-core rpm failed.
...
[ncl_install] ERROR: Upgrade of the novell-xtier-xplat rpm failed.
...
[ncl_install] ERROR: Upgrade of the novell-client rpm failed.
...
[ncl_install] Do you want to upgrade
[ncl_install] the optional novell-konqueror-plugin rpm?
[ncl_install] (y/n) y
...
[ncl_install] Do you want to upgrade
[ncl_install] the optional novell-konqueror-plugin rpm?
[ncl_install] (y/n) y
...
[ncl_install] ERROR: Upgrade of the novell-nautilus-plugin rpm failed.
#
```
Comme on le voit, la première installation génère plusieurs erreurs signifiant que l'installation n'a pas réussie.

### **3.3.1. libbfd**

La première erreur: [ncl\_install] **ERROR**: Upgrade of the novell-xtier-base rpm failed. Cette erreur est due à ce que l'installation s'attend à une certaine version de binutils et openSuSE-10.3 possède une version plus récente.

```
# cd /usr/lib
# ln -s libbfd-2.17.50.20070726-14.so libbfd-2.17.50.0.5.so
```
### **3.3.2. novell-xtier-base RPM**

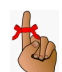

Nous allons forcer **novell-xtier-base RPM** à ignorer les dépendances.

*Cette commande peut prendre un certain temps. soyez patient...*

```
# cd /mnt/ClientNovell/
# cd suse/i586
# rpm -U --nodeps novell-xtier-base-3.1.5-6.23.i586.rpm
Running Novell XTier Base pre script...
   doing rpm install processing
done running Novell XTier Base pre script!
Running Novell XTier Base post script...
   Importing XTier Xml Registry...
      Using newly installed registry file
   done importing XTier Xml Registry
   doing rpm install processing
done running Novell XTier Base post script!
#
```
### <span id="page-6-0"></span>**3.4. Deuxième installation**

Relancer l'installation en utilisant, encore une fois, le script **ncl\_install**. L'installation devrait se faire sans anicroches.

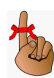

*Pour pouvoir mettre à jour l'options novell-nautilus-plugin rpm, il faut que gtk soit installé*

```
# cd /mnt/ClientNovell/
# ./ncl_install
...
[ncl_install] Do you want to upgrade
[ncl_install] the optional novell-konqueror-plugin rpm?
[ncl_install] (y/n) y
...
[ncl_install] Do you want to upgrade
[ncl_install] the optional novell-nautilus-plugin rpm?
[ncl_install] (y/n) y
...
[ncl_install] Upgrade of the Novell Client for Linux completed successfully.
```
### <span id="page-7-3"></span>**3.5. Ajustement du path**

Nous devons ajouter le répertoire **/opt/novell/ncl/bin** à notre **path** pour que l'**utilitaire login** puisse trouver tous les programmes nécessaires aux scripts de login.

Éditer le fichier **/etc/bash.bashrc** et, à la fin, y ajouter: **PATH=\$PATH:/opt/novell/ncl/bin**.

```
PATH=$PATH:/opt/novell/ncl/bin
#
# End of /etc/bash.bashrc
#
```
### <span id="page-7-2"></span>**4. Logout & login d'OpenSuSE-10.3**

Faire un logout puis un login pour que les changements de **/etc/bash.bashrc** prennent effets.

### <span id="page-7-1"></span>**5. Login Novell**

Sur la barre de tâches, à droite, apparaît l'icône du client novell.

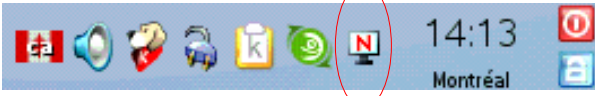

### <span id="page-7-0"></span>**5.1. Configuration système**

Pour configurer le système, clac (clic droit) sur l'icône du client et sélectionner **Configuration Système**.

### **5.1.1. Exécuter en tant que « root »**

Entrer le mot-de-passe de root.

### **5.1.2. Assistant de configuration**

Tout sélectionner et:

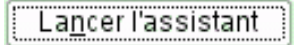

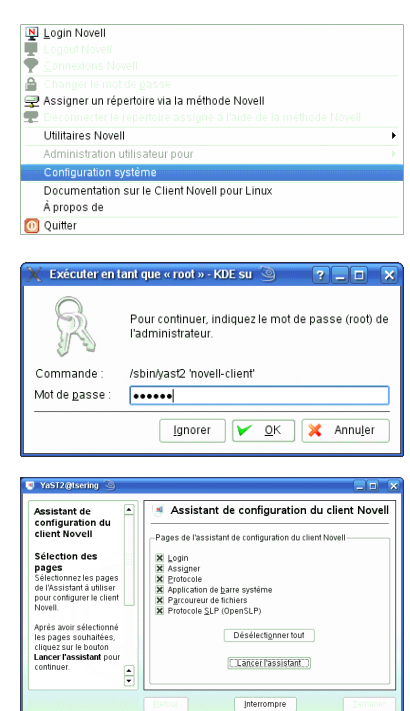

### **5.1.3. Paramètres de login**

Tout sélectionner et entrer **l'Arborescence** par défaut, le **Contexte** par défaut et le **Serveur** par défaut, puis

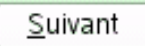

### **5.1.4. Paramètres d'assignation**

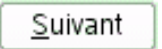

### **5.1.5. Paramètres du protocole**

Suivant

### **5.1.6. Paramètres de l'application de barre système**

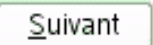

### **5.1.7. Paramètres du parcoureur par défaut**

Suivant

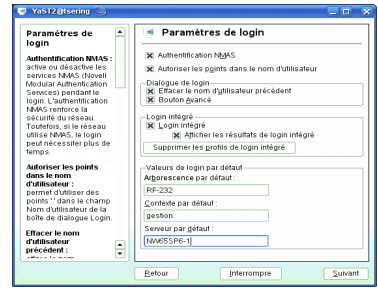

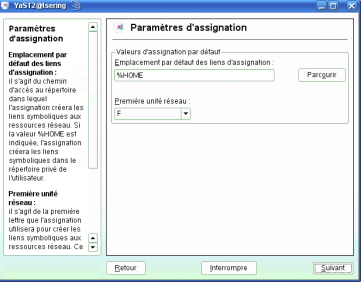

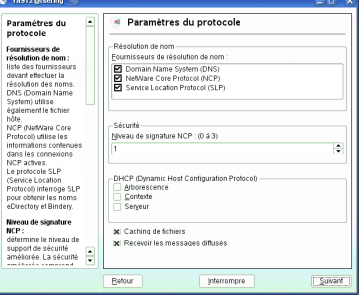

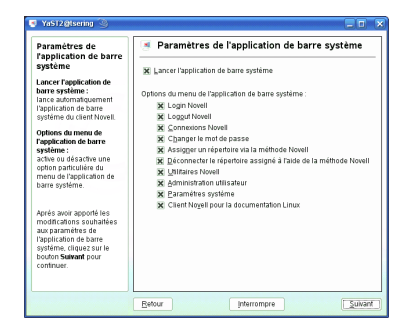

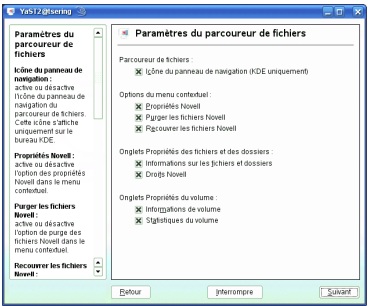

<span id="page-9-0"></span>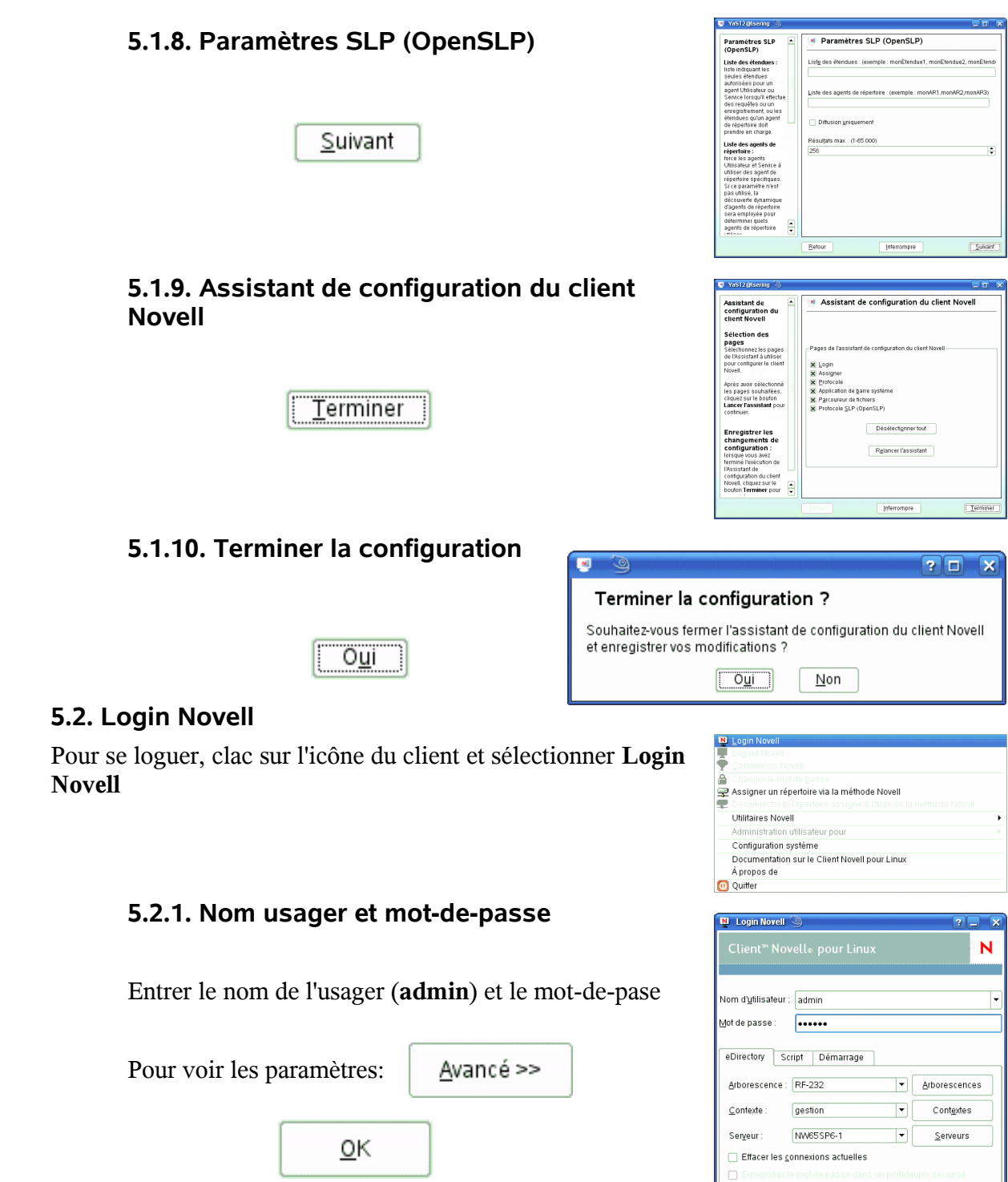

Annuler Awancé

 $\boxed{\phantom{a} \circ \underline{\kappa}}$ 

<span id="page-10-2"></span><span id="page-10-1"></span><span id="page-10-0"></span>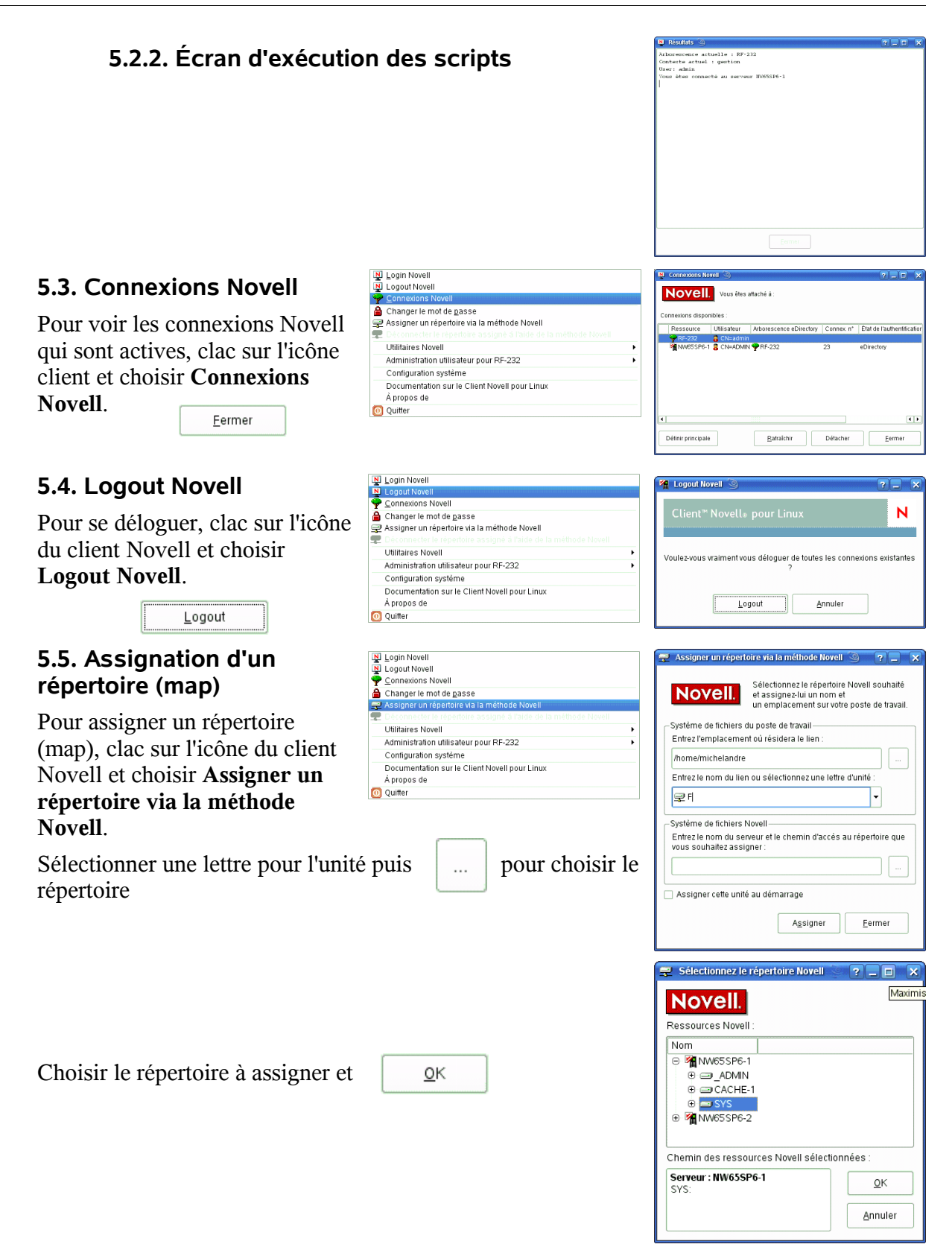

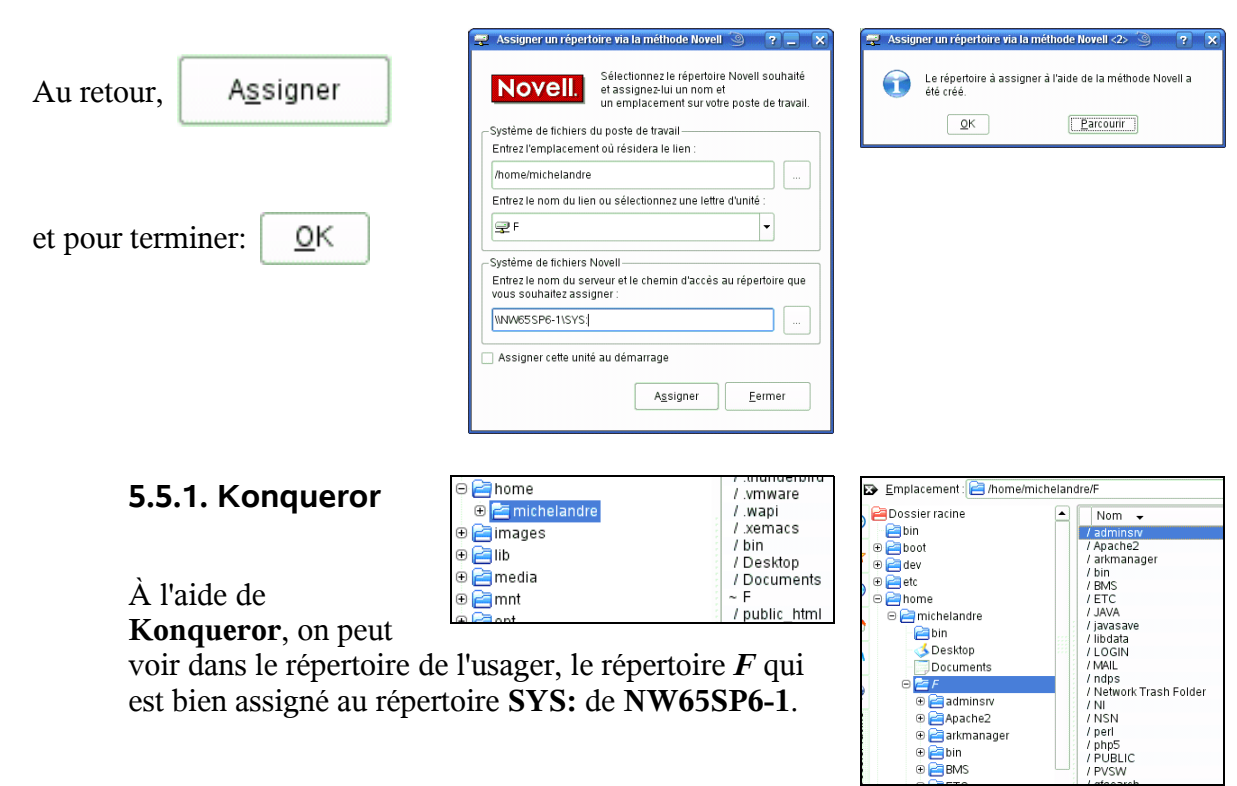

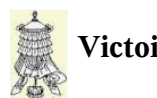

**Victoire** totale.

### <span id="page-12-0"></span>**Crédits**

Ce document est sous licence **PDL**. © 2007 RF-232 / Michel-André Robillard CLP

Auteur: **Michel-André Robillard CLP**

Remerciement:

Intégré par: **Michel-André Robillard CLP**

### Contact: **michelandre at micronator.org**

Répertoire de ce document:

/ut/Document\_RF-232\_Micronator/ClientNovellOpenSuSE-10.3/ClientNovellOpenSuSE-10.3.odt

Historique des modifications**:**

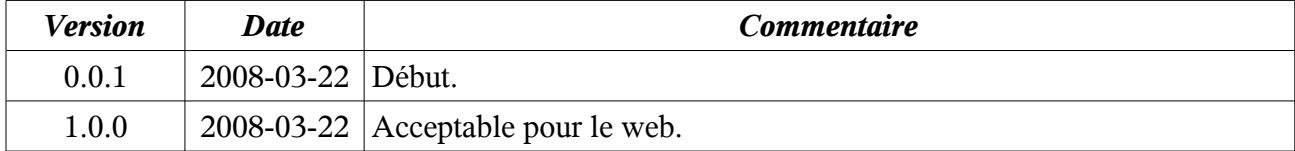

# <span id="page-14-0"></span>**Index**

# **Index**

#### $\boldsymbol{\mathsf{A}}$

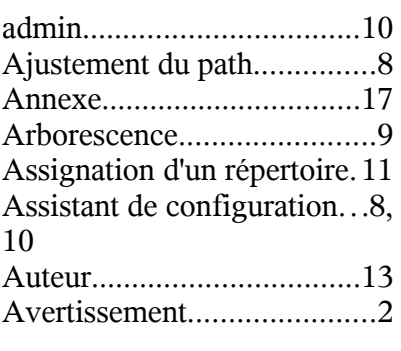

### B

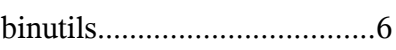

# C

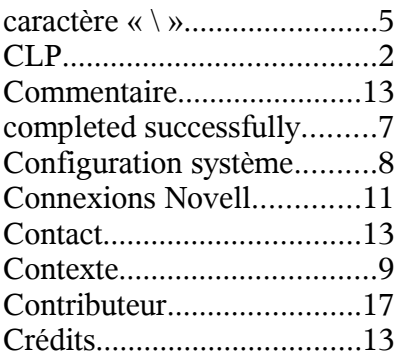

### ${\bf D}$

Deuxième installation...........7

### E

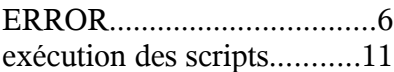

### G

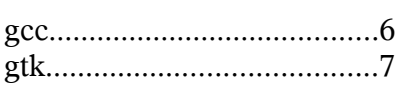

### H

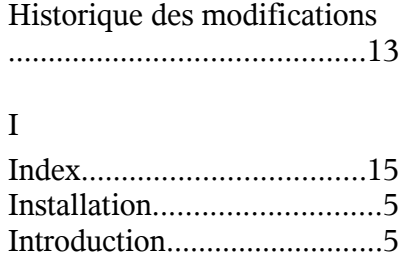

### K

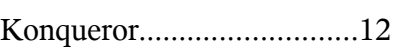

### L

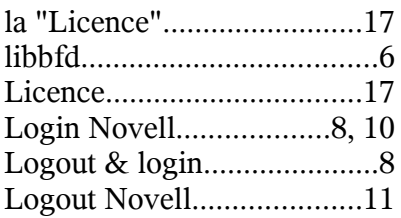

### M

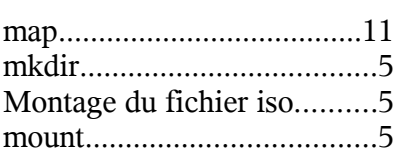

# N

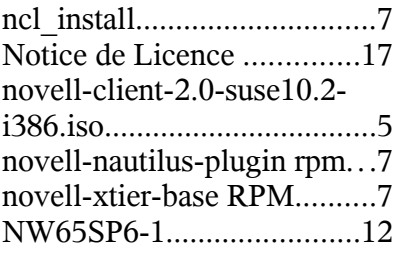

### O

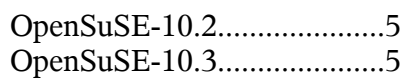

### P

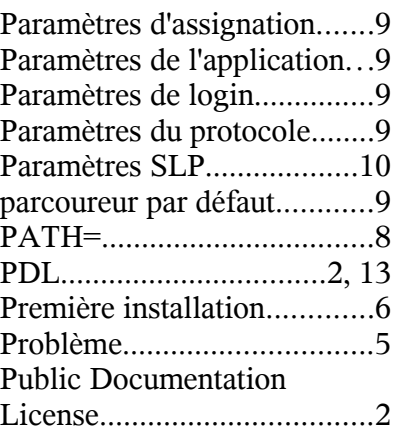

## R

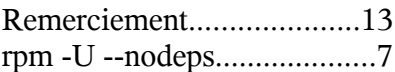

# S

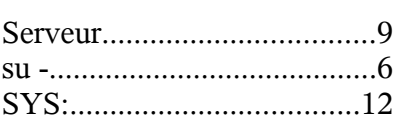

# T

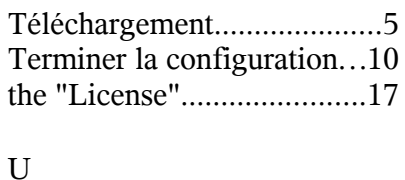

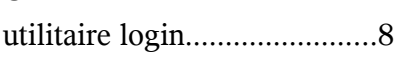

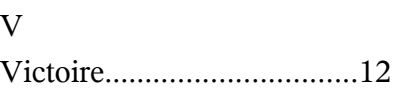

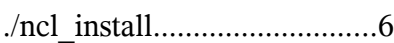

#### «

.

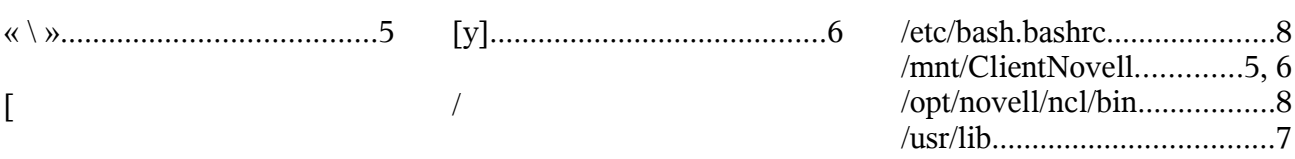

### <span id="page-16-1"></span>**Annexe**

### <span id="page-16-0"></span>**Licence**

### **Notice de Licence de Documentation Publique**

Le contenu de cette documentation est soumis à la Licence de Documentation Publique dans sa version 1.0 (la "Licence"); vous ne ne pouvez utiliser cette documentation que si vous respectez les conditions de cette Licence. Une copie de la Licence est disponible à l'adresse suivante *<http://www.openoffice.org/licenses/PDL.html>*.

La documentation d'origine s'intitule: *Clent Novell & OpenSuSE-10.3*. L'auteur initial de la documentation d'origine est *Michel-André Robillard CLP* copyright © *2008.* Tous droits réservés. (Coordonnées de l'auteur initial: *michelandre at micronator.org* ).

 $Contribution:$ 

Certaines parties ont été créées par \_\_\_\_\_\_ et sont protégées par le droit d'auteur ©\_\_\_\_\_\_\_\_\_[Insérer l'année (les années) de création]. Tous droits réservés. (Coordonnées du (des) contributeur(s): [Insérer un lien hypertexte ou adresse(s) courriel]).

NOTE: Le texte de cet annexe-ci peut différer légèrement du texte des notices dans les fichiers de la documentation d'origine. Vous devez utiliser le texte de cet annexe-ci plutôt que le texte de la documentation d'origine pour vos propres modifications.

\*\*\*\*\*\*\*\*\*\*\*\*\*\*\*\*\*\*\*\*\*\*\*\*\*\*\*\*\*\*\*\*\*\*\*\*\*\*\*\*

### **Public Documentation License Notice**

The contents of this Documentation are subject to the Public Documentation License Version 1.0 (the "License"); you may only use this Documentation if you comply with the terms of this License. A copy of the License is available at *<http://www.openoffice.org/licenses/PDL.html>*.

The Original Documentation is: *Clent Novell & OpenSuSE-10.3*. The Initial Writer of the Original Documentation is *Michel-André Robillard CLP* Copyright © *2008*. All Rights Reserved. (Initial Writer contact(s): *michelandre at micronator.org*.

 $Contribution(s):$ Portions created by \_\_\_\_\_\_ are Copyright ©\_\_\_\_\_\_\_*[Insert year(s)]*. All Rights Reserved. (Contributor contact(s):\_\_\_\_\_\_\_\_\_\_\_\_\_\_\_\_*[Insert hyperlink/alias]*).

NOTE: The text of this Appendix may differ slightly from the text of the notices in the files of the Original Documentation. You should use the text of this Appendix rather than the text found in the Original Documentation for Your Modifications.